## Raining Fish Game

1. Create a button and call it **fish**. Draw a fish on the button *in the Up state only*. Once you are done exit back to the stage, and create a movie clip – call it **fishmc**. Drag and drop the fish button onto the movie clip as shown in the picture here:

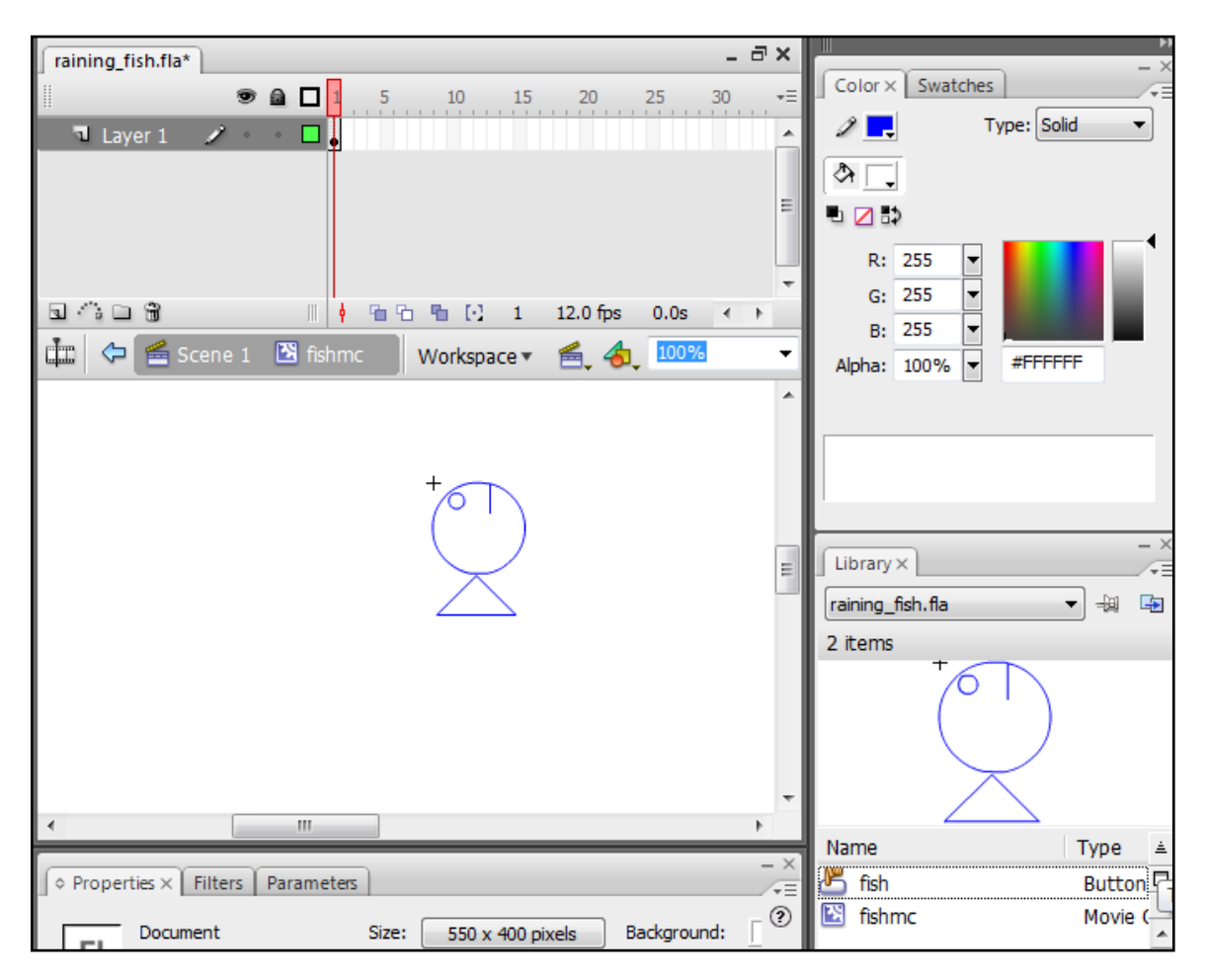

2. Exit back to the stage, then right click on the fishmc in the library and go **Linkage**:

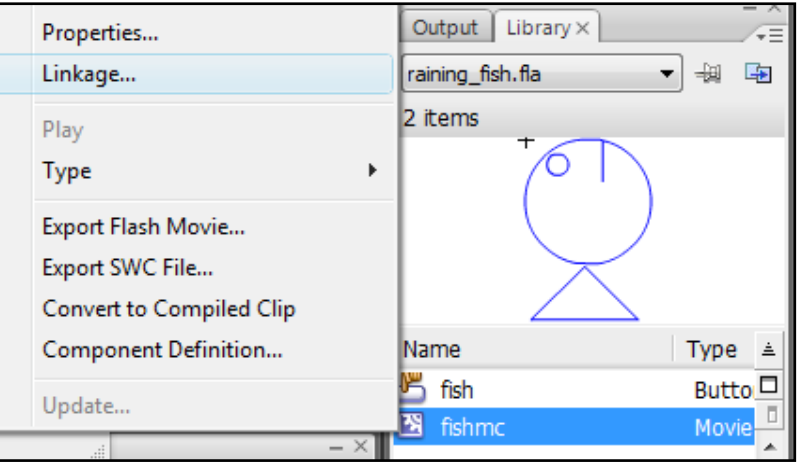

3. Tick the **Export for ActionScript** box, leave the rest and click OK:

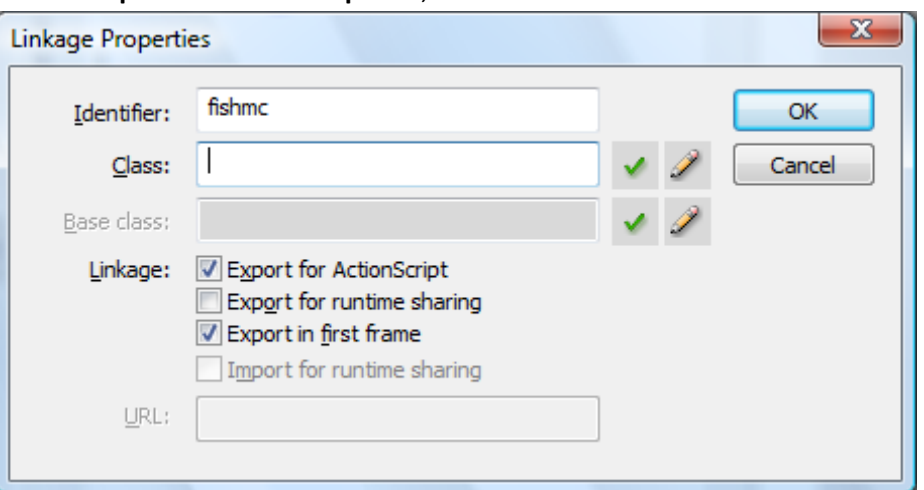

4. Click back on your (empty) stage and hit F9. Add the following code:

```
var fishynum = 1;
this.onEnterFrame = function () {
  var fishy:MovieClip = this.attachMovie("fishmc","fishmc",fishynum);
  fishynum = fishynum + 1;
   var fishyxspot = Math.floor(Math.random()*400);
   fishy._x = fishyxspot;
  fishy._y =20;
   fishy.onEnterFrame = function() {
      fishy.y = fishy.y + 10;
   }
}
```
5. Save and test.

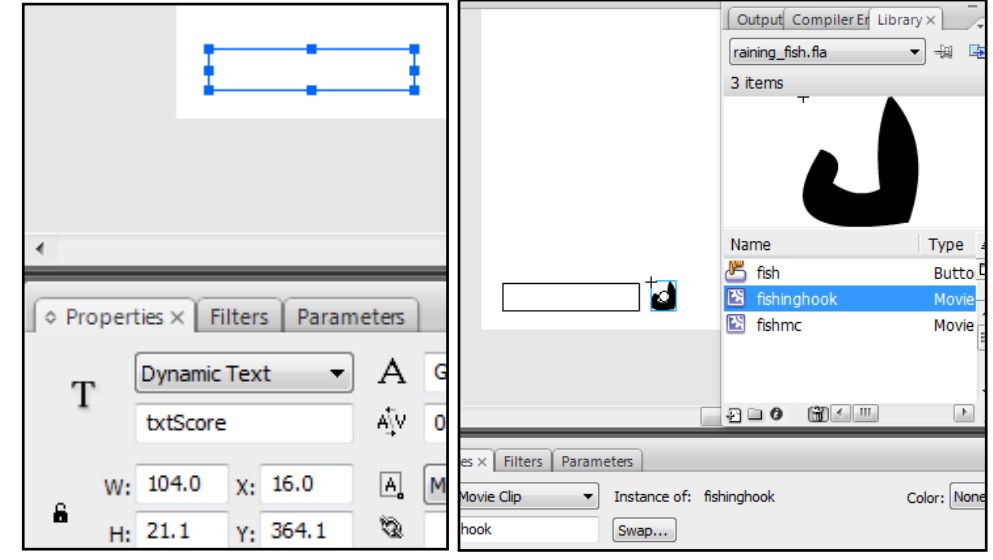

6. Put a dynamic text box on your stage and give it the instance name **txtScore**:

7. Also put a new movie clip on your stage and give it the instance name **hook** (*above*).

8. Change all your code to look like this (**this is the complete game code**) –

```
var fishynum = 1;
var slowdown;
var score = 0;
Mouse.hide();
startDrag(hook,true);
this.onEnterFrame = function()slowdown = Math.floor(Math.random()*400);
if(slowdown > 40){refut"var fishy:MovieClip = this.attachMovie("fishmc","fishmc",fishynum);
fishynum = fishynum + 1;
var fishyxspot = Math.floor(Math.random()*400);
fishy.x = fishyxspot;fishy._y =20;
   fishy.onEnterFrame = function(){
      fishy.y = fishy.y + 10;
        fishy.onRelease = function(){
              score=score+1;
              _root.txtScore.text=score;
             fishy.removeMovieClip() };
   };
};
```